1662A-01

| S                                                    | Е                                                                                     | R                    | V       | Ι                      | С         | Е           | Ν        | J   | 0       | Т | Е |
|------------------------------------------------------|---------------------------------------------------------------------------------------|----------------------|---------|------------------------|-----------|-------------|----------|-----|---------|---|---|
| 166                                                  | 2A Lo                                                                                 | gic An               | alyzer  |                        |           |             | SUPERSE  | EDE | S: None |   |   |
| Seria                                                | al Numb                                                                               | <b>bers:</b> 000     | 0A00000 | ) / 3338               | A00926    |             |          |     |         |   |   |
| Cor                                                  | Correct Software Error/Flash ROM Failure                                              |                      |         |                        |           |             |          |     |         |   |   |
| 1660<br>1660<br>1661<br>1661<br>1662<br>1662<br>1663 | 0A-01<br>A-01<br>AS-01<br>AS-01<br>2A-01<br>2A-01<br>2A-01<br>3A-01<br>3A-01<br>3A-01 | ervice No<br>rmed By |         | -Qualif                | ied Perso | onnel or Cu | ustomers |     |         |   |   |
| Part                                                 | s Requi<br>No.<br>0-68709                                                             |                      |         | <b>Descr</b><br>Disk p |           | rsion 3.01  |          |     |         |   |   |
|                                                      |                                                                                       |                      |         |                        |           |             |          |     |         |   |   |
|                                                      |                                                                                       |                      |         |                        |           |             |          |     |         |   |   |
|                                                      |                                                                                       |                      |         |                        |           |             |          |     |         |   |   |

Continued

DATE: October 1994

# ADMINISTRATIVE INFORMATION

| SERVICE NOTE CLASSIFICATION: |                                                                                       |                                                                                  |  |  |  |  |  |  |  |
|------------------------------|---------------------------------------------------------------------------------------|----------------------------------------------------------------------------------|--|--|--|--|--|--|--|
| MODIFICATION RECOMMENDED     |                                                                                       |                                                                                  |  |  |  |  |  |  |  |
| ACTION<br>CATEGORY:          | <ul> <li>IMMEDIATELY</li> <li>ON SPECIFIED FAILURE</li> <li>AGREEABLE TIME</li> </ul> | STANDARDS:<br>Labor 0.5 hrs                                                      |  |  |  |  |  |  |  |
| LOCATION<br>CATEGORY:        | CUSTOMER INSTALLABLE                                                                  | SERVICE RETURN USED RETURN<br>INVENTORY: SCRAP PARTS: SCRAP<br>SEE TEXT SEE TEXT |  |  |  |  |  |  |  |
| AVAILABILITY:                | PRODUCT'S SUPPORT LIFE                                                                | AGILENT RESPONSIBLE UNTIL: October 1996                                          |  |  |  |  |  |  |  |
| AUTHOR: DPM                  | ENTITY: 0800                                                                          | ADDITIONAL INFORMATION:                                                          |  |  |  |  |  |  |  |

© 1994 AGILENT TECHNOLOGIES PRINTED IN U.S.A.

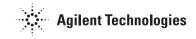

#### Page 2

## Situation:

Software Error and/or Flash ROM Failure messages appear after Duplicate Disk Operation (operating system version 3.00 only).

A software bug in operation system version 3.00 causes the Duplicate Disk operation to overwrite the Flash ROM. After the Flash ROM has been over-written, one of the following messages will appear:

SOFTWARE ERROR - Please record these numbers:

002C 00180002 2100

or

FLASHROM FAILURE.

The actual number displayed in the message

SOFTWARE ERROR - Please record these numbers

xxxx xxxxxxx xxxx

may vary depending on variables in memory at the time the Duplicate Disk operation is initiated.

#### Solution/Action:

To correct this problem, reload version 3.01 operating system software into Flash ROM. Perform the logic analyzer and oscilloscope calibration and return the logic analyzer to normal use (see chapter 4, pages 4-1 to 4-5).

#### NOTE

DO NOT replace the CPU board until version 3.01 is loaded into Flash ROM and self tests are performed (see Chapter 3, pages 3-1 to 3-5 in the 1660 Series Service Guide). If the logic analyzer appears to work properly after reloading version 3.01 and performing the self tests, the CPU board and Flash ROM are operating properly and the CPU board need not be replaced.

## NOTE

The CRT monitor alignment will not have been affected by this software bug; therefore, the CRT alignment procedure is not necessary.

## **Reloading Flash ROM**

To reload the Flash ROM with version 3.01 operating system, the Flash ROM reload must be initiated from power up. The following procedure must be followed to perform a power-up reload.

- 1. Insert the flexible diskette (P/N 01660-13506) in the disk drive.
- 2. Press the hold the "U" key and turn on the logic analyzer.
- 3. Hold the "U" key until "UPDATING FLASH ROM MEMORY FROM DISK" screen is displayed.
- 4. Press any key to continue the update process.